**ID Card for School Lunch – Use your Skyward Mobile App**

Your **Skyward Mobile App has an ID Card feature**. It has a **bar code that can be scanned at the lunch line**. Try it out.

## **Step 1: Install the Skyward Mobile Access app on your smart phone**

Directions are available on the district website through the "Skyward [Family Access](https://www.ricelake.k12.wi.us/cms/One.aspx?portalId=783251&pageId=801657)" button. The

 $\left| \right\rangle$ 

 $\mathcal{A}^{\bullet}$  :

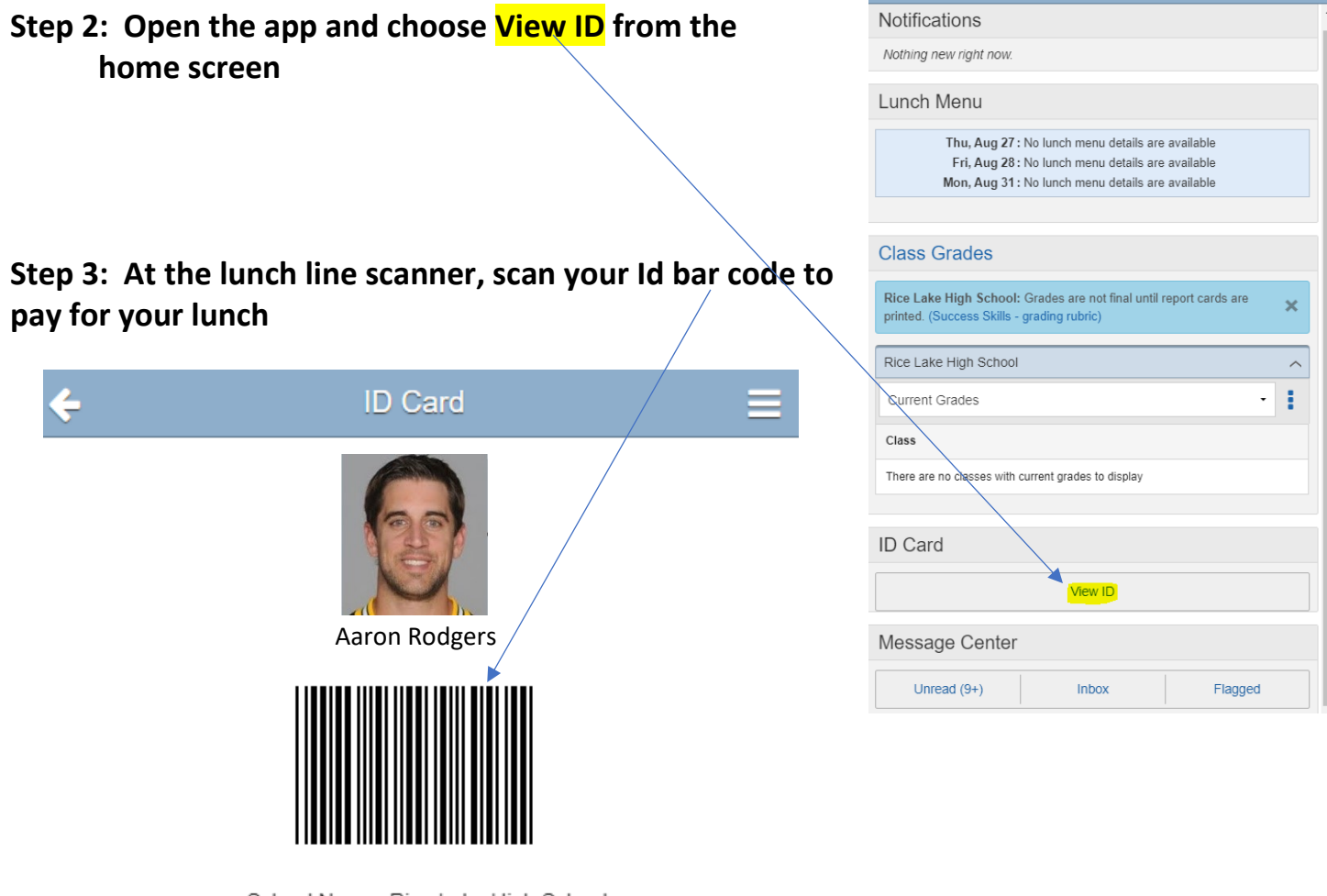

School Name: Rice Lake High School Graduation Year: 2023